#### **GUIDA PRATICA**

# **Xing Technology «Xinglt!» Real Time MPEG I Encoder Board**

*Continuiamo ad occuparci di MPEG, negli ambiti cattura/player video; a quasi un anno dalla presentazione su queste pagine di un altro ammirevole prodotto del genere, la Vite*c *VideoMaker, di origine francese, ecco ci a parlare di un'implementazione americana, della Xing Technology, che offre tutti i numeri e le possibilità in tale campo, su cui spicca per una virtù «canonica» in simili prodotti; si tratta di una della prime schede di cattura video adatte a compressione finale in standard MPEG I, ad un costo ragionevole, che agisce in tempo reale. Come dire, «cattura video/compressione MPEG I e scrittura su HO» in un colpo solo*

#### *di Massimo Novelli*

Senza entrare in merito troppo esaurientemente sulle modalità di utilizzo e sugli scopi degli standard MPEG, che tutti sapranno sono di due tipi (l'uno, MPEG I, per un uso meno intensivo delle risorse video e che offre una risoluzione finale a livello multimediale, e l'altro, MPEG II, almeno nei parametri, completamente broadcast), torniamo a parlare di MPEG poiché definito come standard dagli organismi preposti.

La lunga battaglia avviata diverso tempo fa dal Moving Picture Expert Group (unita a quella dei componenti il

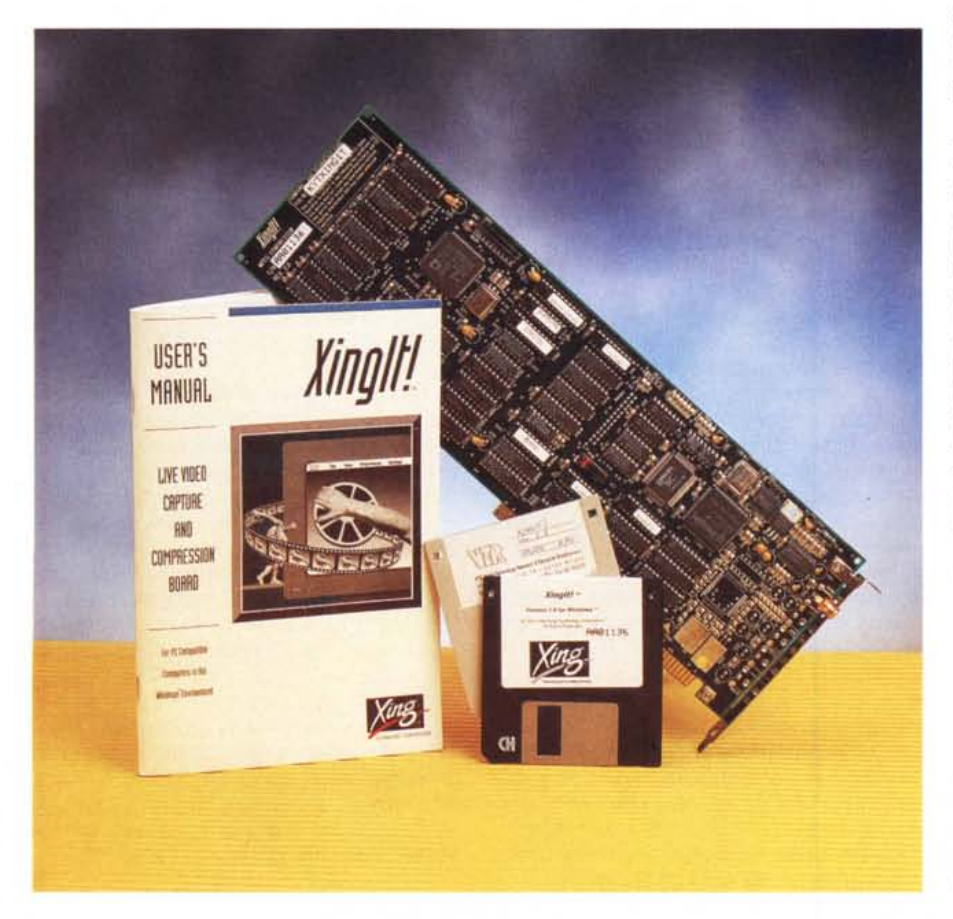

corrispondente JPEG, Joint Photographic Expert Group, ai quali è andato il merito di aver riconosciuto per primi il proprio lavoro come standard) si è in pratica conclusa nel corso del '93, ma al di là di tutto ciò, sebbene estremamente importante, lo sviluppo delle tematiche multimediali ha, in un certo senso, sofferto di una «indecisione» di fondo legata ali'ottenimento dello status di un qualsivoglia «standard» nella compressione video.

Il video «digitale» sulle diverse piattaforme in uso, sia in ambito PC che workstation, è stato in pratica molto aderente alle sorti delle problematiche ricorrenti ogni volta si sia dovuta implementare una soluzione al problema. Diverse case hanno adottato formati proprietari, una per tutte la Intel con il suo Indeo per il segmento consumer/prosumer, e se tutto ciò non ha molto perturbato il mercato, almeno quello di fascia medio-bassa, lo ha senza dubbio condizionato nella fascia medio-alta. Costruttori di nome sono ricorsi a variazioni sul tema del tipo «JPEG in motion», fornendo nei loro prodotti ottimi risultati (come la produzione Avid), ma normal-

#### **Real Time MPEG I Encoder Board ••Xinglt!>I**

#### **Produttore:**

*Xing Technology Corpo - P.O.Box 950 - 1540 West Branch Street - Arroyo Grande. CA 93420. USA*

#### **Distributore:**

*VTR Video Technology Research. Via Poerio 13. 20129 Milano. Tel. 02/782251; fax 02/782252* **Prezzo** *(IVA esclusa):*

*Xinglt!* + *software Ut. 1.500.000*

mente si è ricorsi alla «fatalità» del quasi-standard nell'affrontare il mercato con soluzioni adequate al momento. senza però scommettere troppo sul fu $t$ uro

Ora che le cose si sono ben definite. stiamo assistendo ad un proliferare di produzioni hardware come non mai, e quella che ci accingiamo a verificare è solo la punta di un iceberg sul quale questa volta si può scommettere sapendo di vincere.

Questo mese lo faremo con una produzione americana della Xing Technology, casa molto conosciuta, sebbene di recente costituzione, con un prodotto, la XingIt! appunto, che offre un'implementazione MPEG I standard ISO 11172 mediante adozione di chip del tipo Digital Signal Processor e di software dedicato con cui catturare sequenze video (e quindi audio) in modo «real time».

#### La confezione

La sua confezione, comprendente la scheda full-size ISA, un manuale di riferimento di circa 100 pagine ed il disco di installazione, è sicuramente ridotta all'essenziale, senza concedere nulla a fronzoli: come al solito molto ben curata la fattura hardware, tradizionalmente molto «americana» con una razionale disposizione dei componenti, su cui spicca senza dubbio, oltre alla dotazione Philips, il DSP 2115 della Analog Devices, uno dei costruttori attualmente più coinvolti nelle tematiche MPEG a fronte del detentore principale di simile tecnologia, la C-Cube Microsystem.

La sua installazione fisica non presenta eccessivi problemi, se non quello di dover scegliere, mediante jumper sulla stessa, l'indirizzamento I/O e l'interrupt giusto affinché l'unità ospite veda il tutto senza problemi, a scanso di interferenze con altri device già montati. Per questo ci vengono in soccorso una serie di ponticelli con cui, seguendo il manuale, poter settare l'indirizzamento, da esadecimale 280 a 340 e l'interrupt, nei numeri 3, 5, 10 e 11, mentre le risorse comuni al PC ospitante sono tutto sommato standard, prevedendo una macchina 386/486 con almeno 2-4 mbyte di RAM e 2-3 mbyte li-

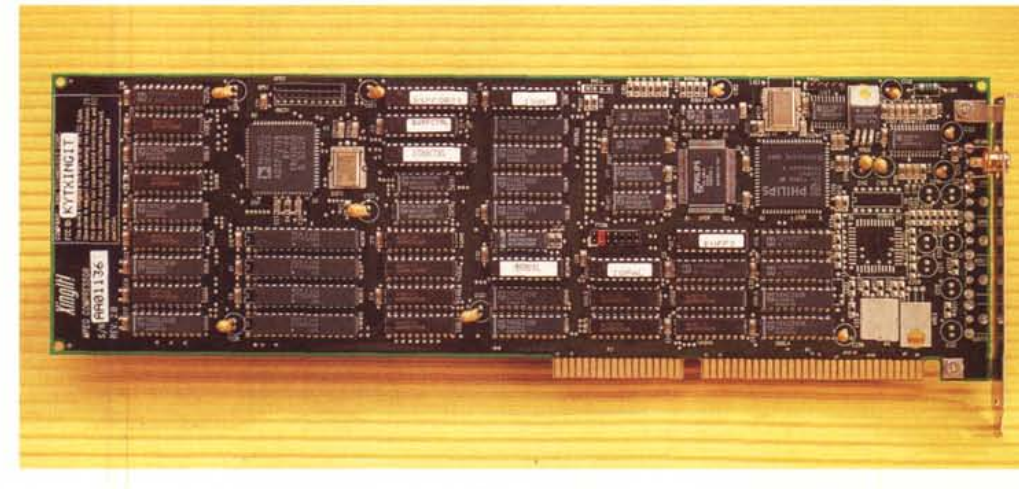

L'ottima fattura hardware della Xinglt!; all'estremità il DSP della Analog Devices, sul quale si basano buona parte delle sue peculiari caratteristiche.

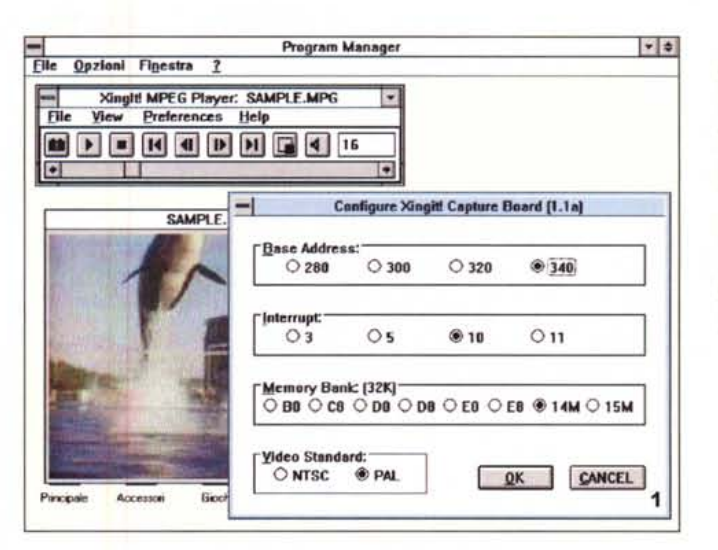

Il requester di settaggio della XingIt!, con le configurazioni base per l'indirizzamento e per gli interrupt consentiti; in questo caso abbiamo un 340 esadecimale, un interrupt 10 ed un memory bank 14 M, poiché la macchina ospite è un PC con 8 mbyte di RAM A sequire ovviamente lo standard video in ingresso.

Pannello di controllo Windows - Driver -: con esso si possono settare le possibilità AVI della Xingiti, mediante scelta del driver video proprio, e delle dimensioni della finestra

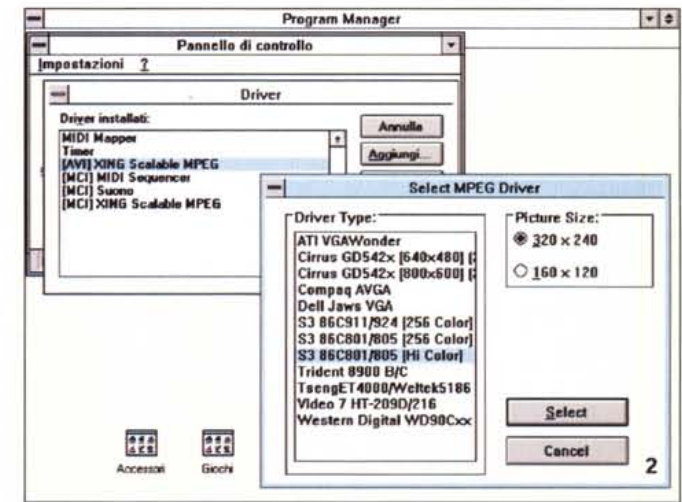

## COMPUTER & VIDEO

#### GIIIDA PRATICA

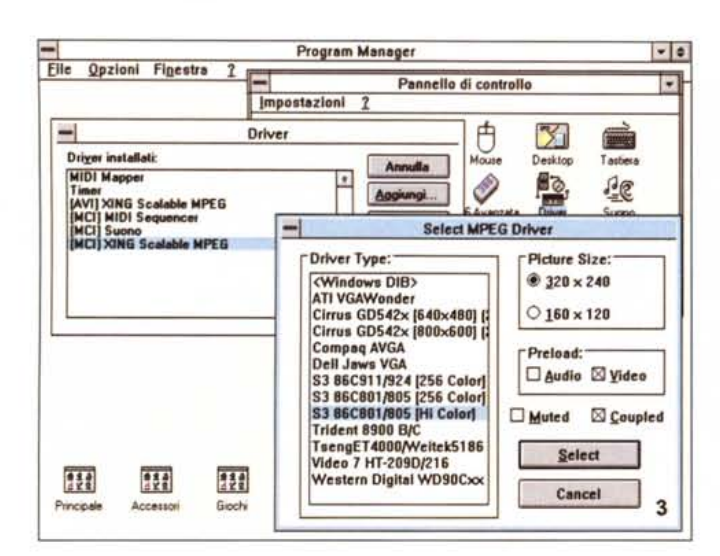

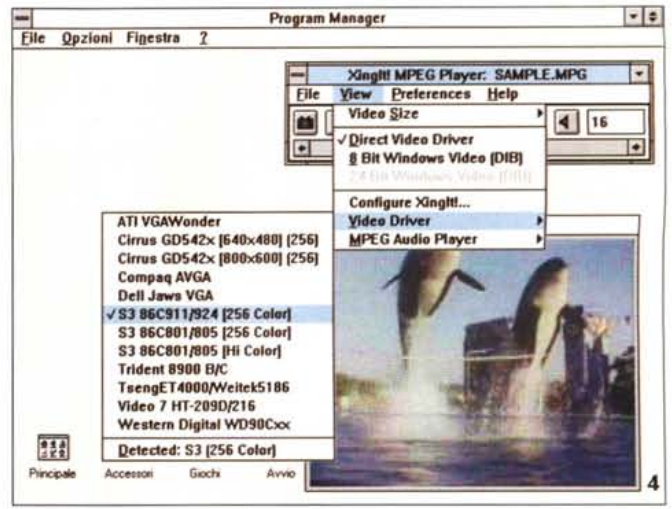

Sotto il menu View, la Xingit! ci consente di poter selezionare il driver video tra quelli disponibili. In questo caso ha riconosciuto automaticamente una SVGA S3 86C911

Le possibilità in ambito MCI, con un requester molto simile al precedente, ma con in più la capacità di pre-caricare il video e l'audio, uniti oppure no.

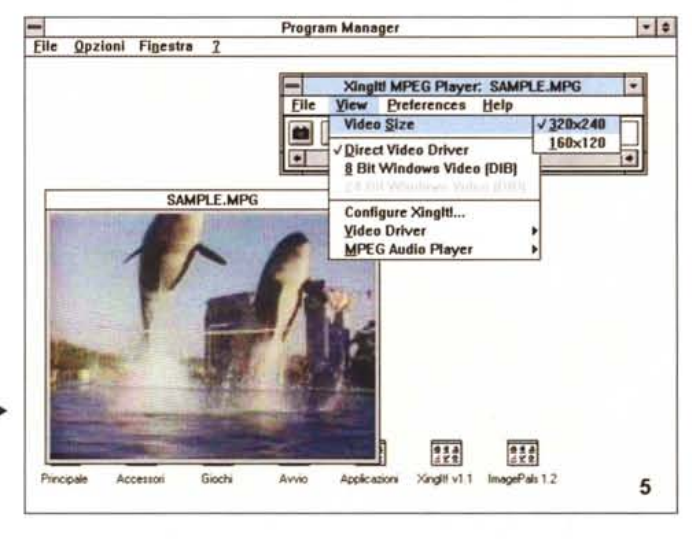

Ancora sotto il menu View. la possibilità di settare le dimensioni della finestra video, tra i classici 320 x 240 ed i 160 x 120 pixel.

beri su HD, una VGA a 256 colori o più, e l'immancabile Windows 3.1 in azione. In dotazione, per gli ingressi, il solo connettore video, in standard composito, ragion per cui, a riguardo della cattura audio, ci dovrà venire in soccorso possibilmente una delle innumerevoli schede audio dedicate (tipo SoundBlaster), mentre la prossima release del software a corredo (già in corso di distribuzione mentre andiamo in stampa) consentirà invece di poter codificare insieme l'audio ed il video in pieno formato MPEG I, cosa che attualmente non è possibile, se non in modo separato ed avendo le due componenti in formati diversi.

Tra l'altro, con la nuova release software la Xinglt! è in grado di generare una produzione perfettamente compatibile con una delle ultime entrate nell'arena MPEG, quella ReelMagic della Sigma Design, decoder hardware MPEG I full-screen, di cui tanto si sente parlare.

Ringraziando per la cortese collaborazione offerta dalla VTR di Milano, importatrice e distributore unico in esclusiva degli articoli Xing Technology, nonché della produzione Sigma Design, andiamo a vedere in dettaglio le peculiarità più spiccate di questa ultima arrivata.

Stavamo dicendo dell'installazione e dopo aver scelto quella hardware di cui sopra, niente di meglio che operare con quella software, con cui poter avere a disposizione gli ambienti di cattura, quello di playback, gli ambienti di editing audio/video e, molto importanti, le librerie DLL dei driver necessari al suo utilizzo, in modalità playback, in standard MCI ed AVI, mediante una soluzione denominata «Xing MPEG Scalable» (quindi perfettamente integrabile, per esempio, per l'uso di Video for Windows Microsoft).

#### Analisi del software

Alla sua partenza, il software ci offre subito un ambiente player, dotato di un menu a bottoni usuale per un VTR, ed una finestra di preview video in cui poter vedere i file in esecuzione; avremo quindi i classici comandi di stop, play/pause, rewind al primo frame o al precedente, fast forward all'ultimo frame o al seguente, le dimensioni della preview (a scelta tra 320 x 240 e 160 x 120 pixel), il bottone dell'audio e così via, mentre nei pull-down menu saranno presenti le altre sezioni che ci consentiranno di gestire il tutto in modo molto sofisticato. Tra l'altro, l'ambiente è di tipo duale, servendo sia per il playback che per la cattura, della quale parleremo poi.

Importanti, all'inizio dell'installazione, le esatte corrispondenze dei settaggi hardware e software e più generalmente scheda e programma a riguardo dell'I/O e degli interrupt; quindi niente di meglio che invocare il «Configure XingIt!» da menu e scegliere nel requester le voci che avremo già predisposto sulla scheda (nell'Address Base, nell'Interrupt e nel Memory Bank - normalmente all'indirizzo D000 - oltre che ovviamente allo standard video in uso -PAL-), pena il non riconoscimento della sua presenza, mentre un altro importante settaggio, da non tralasciare minimamente, sarà quello che riguarda il driver video con cui la Xinglt! comunica con l'ambiente Windows. Usando per default un generico driver DIB (Device Indipendent Bitmap) per la sua operatività, per ottenere prestazioni migliori nel playback MPEG sono stati adottati dalla Xing dei driver, interni al software, che pilotano direttamente la scheda VGA a disposizione, consentendo quin-

## COMPUTER & VIDEO GUIDA PRATICA

 $| \cdot | e |$ 

۱.

 $\overline{\bullet}$ 

 $\overline{7}$ 

Program Manager

File

 $\bullet$ 

Avvio

Acelicazione

**V Wav** 

**MPEG** 

SAMPLE MPG

Giochi

XingItI MPEG Player: SAMPLE.MI

**Background Color** 

**Frame Border** 

**Sound Type** 

**Editors** 

Sound Coupling

 $222$ 

Xinglil v1.1

**Disk Read Size** 

Cycle Template: ".MPG.

Save Xinglt! Preference

View Preferences Help

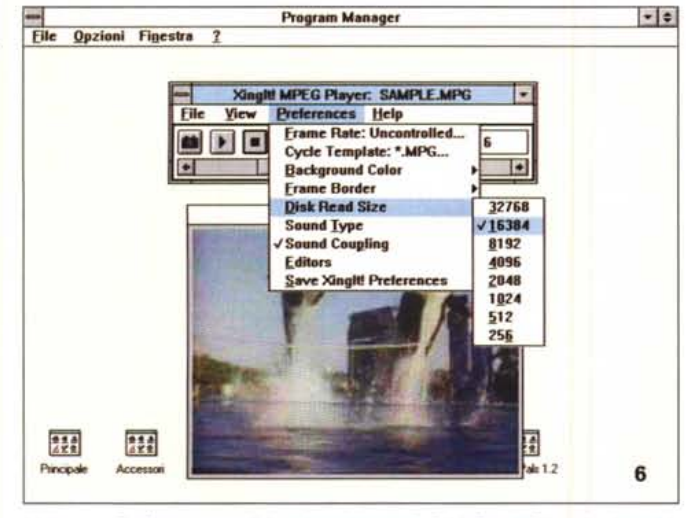

Nel menu Preferenze, tra l'altro, in evidenza il «Disk Read Size», in sintesi la quantità di blocchi (cluster) che il nostro HD è in grado di leggere per ottenere le più ampie prestazioni da un video digitale in playback.

di nella medesima procedura di riconoscere automaticamente il ChipSet in uso ed il numero dei colori a disposizione. Sono infatti presenti «driver» diretti per VGA ATI VGAWonder, Cirrus Logic 5422 e 5424, Compaq, Dell Jaws, tutte le S3, Trident 8900, Tseng ET 4000/Weitek 5186, Video 7 e Western Digital WD90Cxx. Una differenza nelle prestazioni che si fa molto notare, rispetto al generico settaggio di default, da usare per l'utenza che non dispone di VGA con i ChipSet menzionati.

Tornando a parlare del Player MPEG, le sue caratteristiche principali sono, oltre che invocare file MPEG per il playback, consentendo anche di poter vedere diverse sequenze in modo ciclico mediante «template» con un pattern definito, la grande varietà dei possibili interventi lato settaggi e controllo.

Nei suoi menu, infatti, avremo a disposizione molte «feature», come nelle Preference, con il Video Size della finestra in cui proiettare le sequenze, opzioni di background alle stesse (dove un fondo a nostra scelta è posizionato sotto la window del filmato), possibilità di settare le dimensioni e la natura di un eventuale bordo del quadro nel quale scorre la nostra produzione, essere in grado di salvare frame singoli, provenienti da una sequenza, ad 8 oppure 24 bit.

Molto più importanti, invece, le possibilità di «frame rate» a disposizione; tutti dovremmo sapere che la velocità di esecuzione di una seguenza video è espressa in «frame rate», misurata in quadri/sec. Quando una di esse è mostrata, con l'audio che la accompagna, il frame rate è dipendente dal «playback time» della parte audio della seguenza. mentre laddove la stessa sequenza è proiettata senza l'audio a corredo, avre-

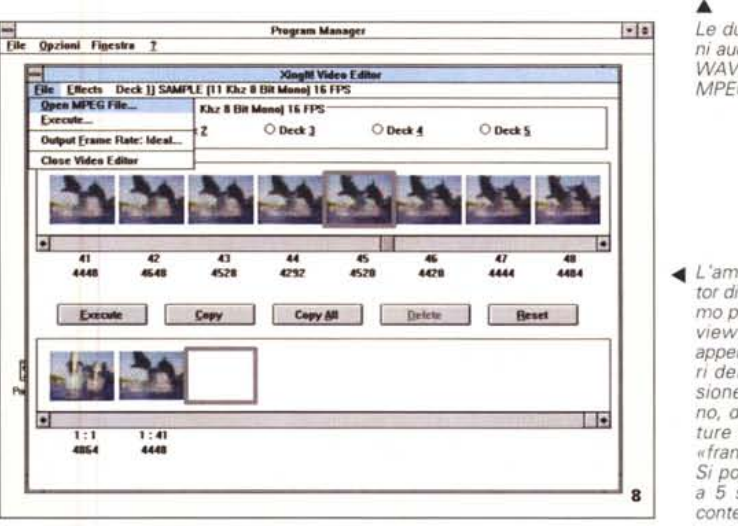

Accessor

Principale

File Opzioni Finestra ?

mo che il frame rate è dipendente dal settaggio scelto, in questo caso, dalle «Preferences».

Per default il software ci offrirà un frame rate di tipo «uncontrolled», ovvero con effetto sulla velocità di playback dipendente dalla rapidità della CPU ospite nella nostra macchina, ma nulla ci vieta di variarne il valore, poiché lo stesso è sotto requester, dandoci modo di inserire i frame al secondo voluti, e che in ogni caso la stessa velocità di playback è in buona misura influenzata anche da un'altra voce molto significativa, quel «Disk Read Size», che identifica la capacità del nostro HD di poter leggere con sufficiente rapidità «data block» (cluster) in quantità.

Per evitare sperimentazioni estreme, almeno all'inizio, è consigliabile procedere per gradi nell'analisi di tali voci, settando per esempio i 320 x 240 pixel. un frame rate di 15 fps e, se possibile, un Disk Read Size tra i 16.384 ed i 32.768 blocchi, fermo restando il discorso per l'audio.

Ed a proposito di audio, abbiamo appena accennato al fatto di poter vedere un video con o senza questa componente; se infatti vorremmo corredare la nostra produzione con un audio sincronizzato, Xinglt! ci consentirà di agire sul sonoro in due formati, il classico WAV ed un MPEG Audio.

L'uno, ormai usato ed abusato da qualsiasi applicazione specifica, l'altro di stretta osservanza in ambito MPEG. Tutto ciò potrà essere consentito poiché il software userà un suo «decoder» per inviare i dati alla scheda audio presente, cosa che in futuro sarà implementata in modo diretto.

Tramite il requester di configurazione Audio Decoder, si potrà scegliere tra diverse qualità di riproduzione e tra gli 8 ed i 16 bit di decodifica.

Le due possibili gestio-

 $122$ 

ni audio, sia in formato WAV, standard, che in MPEG.

▲ L'ambiente Video Editor di XingIt!, con in primo piano, in alto, il preview di una sequenza appena caricata, numeri dei quadri e dimensione in byte di ognuno, da cui estrarre picture da montare nella «frame line» in basso. Si potranno avere fino a 5 sequenze aperte contemporaneamente.

#### COMPUTER & VIDEO

#### GUIDA PRATICA

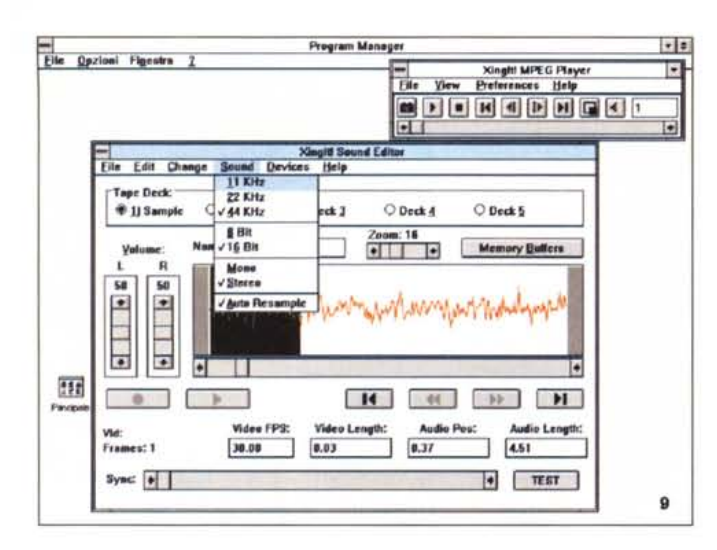

## Program Manager  $-1$ File Opzioni Figestra ? **XingItI MPEG Recorder**  $File$ View Preferences Help **X © O S E V CTEST.MPG**  $Q: 2$   $\bullet$   $\bullet$   $\bullet$  FPS: 30  $\bullet$   $\bullet$   $\bullet$ 11864 Preview Window 950  $9.54$ 10

Recorder: le icone del Player sono variate per l'uso; la preview video, il tasto di registrazione, il fattore di quantizzazione Q, ed i frame per secondo FPS le voci principali

### Ambiente di cattura

La sezione di cattura della Xinglt! è direttamente collegata alla sezione Player; infatti, agendo solo sulla prima icona a sinistra, entreremo in simile modalità, mentre i menu a disposizione, e le voci presenti, sono un mix tra quelle del Player e quelle tipiche dell'ambiente, e la finestra del video si tramuterà in preview della sorgente in ingresso. Per molte delle voci basterà quindi una sola menzione a quanto già visto precedentemente.

Avremo così a corredo l'ovvio tasto di registrazione, con o senza l'audio, il fattore di quantizzazione, quindi il grado di compressione MPEG, nei valori da 2 a 16 (minore per una maggiore qualità, ma con più grande occupazione di memoria), i frame per secondo (variabili tra l'1 ed i 30 fps, in incrementi dispari), il file di destinazione ed all'estrema destra l'aggiornamento, in byte, della grandezza del file che andremo a catturare. Sono presenti poi altre due icone, che ci consentono di entrare negli ambienti Video Editor e Sound Editor, di cui poi parleremo.

Dopo essersi accertati che un video composito sia presente all'ingresso della scheda, tutto ciò che si dovrà fare, previo settaggio dei FPS, del Q (visibile il suo intervento in tempo reale in preview), e della presenza o meno dell'audio nel prodotto finale, basterà andare in REC, e con perfetta efficienza vedremo il nostro video tramutarsi in file digitale, tenendo d'occhio la comoda indicazione della sua grandezza in byte man mano che viene catturato.

Ed è infatti impagabile l'operatività della XingIt! nella sua natura di device in «real time», potendo analizzare situaIl Sound Editor, preposto alla manipolazione dell'audio associato alle sequenze video catturate; anche qui, fino a 5 tracce in linea, un comodo ambiente di editing, controllo dei volumi ed i classici comandi assimilabili a quelli di un VTR.

Il «Configure Sound» ▶ nella cattura audio, con il requester corrispondente; tre tipi di campionamento armonico. sia a 8 che a 16 bit.

zioni e settaggi tutto in diretta, come pure il suo preview full-color, a differenza di altre produzioni non così potenti, e che ci offrono quasi sempre un B/N, magari rallentato.

Ad ulteriore correzione della qualità di compressione MPEG, tra i menu sono presenti filtri video (di correlazione) che matematicamente analizzano il video, cioè i pixel componenti, in modo orizzontale e verticale, e che a secondo del loro «peso» aumentano l'efficienza della cattura e la qualità finale del prodotto.

Per fare degli esempi realistici, potremmo dire che le dimensioni quadro (in termini di memoria dopo la compressione) vanno dai 4 agli 11 kbyte, fortemente influenzate dalla natura del video (in veloce movimento oppure no), dal settaggio Filtri Video (per una migliore resa finale), e dalle dimensioni della «finestra» di cattura (320 x 240 oppure

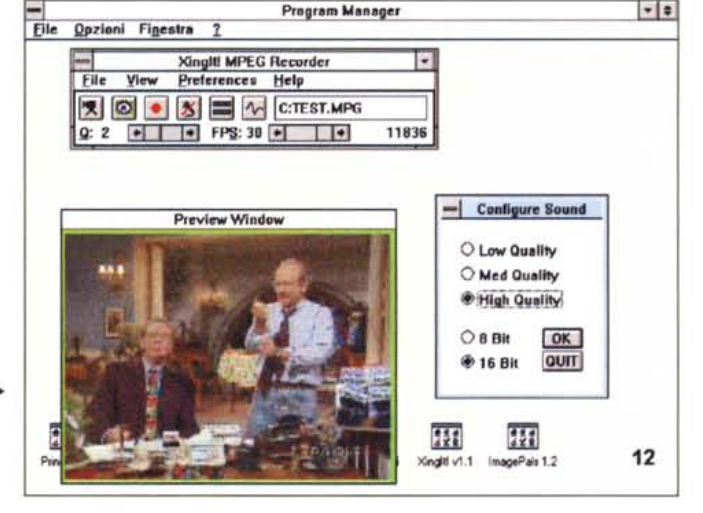

160 x 120). E tutto ciò non sembra intaccare affatto la sua qualità finale, deqna di un vero strumento di lavoro con cui produrre presentazioni e «master» MPEG I multimediali di ottimo livello, effetto dato principalmente dalla sua natura di device «real time», che gli consente di non «perdere» alcun quadro durante la cattura.

Tornando all'operatività, le stesse regole valgono per l'audio che si voglia catturare; avremo così modo di controllare la sua qualità, sia nel sample rate (tra 11, 22 e 44 kHz nel campionamento), nel bit rate (tra 8 e 16 bit) e in mono/stereo, producendo un file WAV associato all'MPEG video.

#### **Video Editor e Sound Editor**

Ma altri due ambienti, molto significativi, ci offrono un completo set di produzione audio/video; stiamo parlando

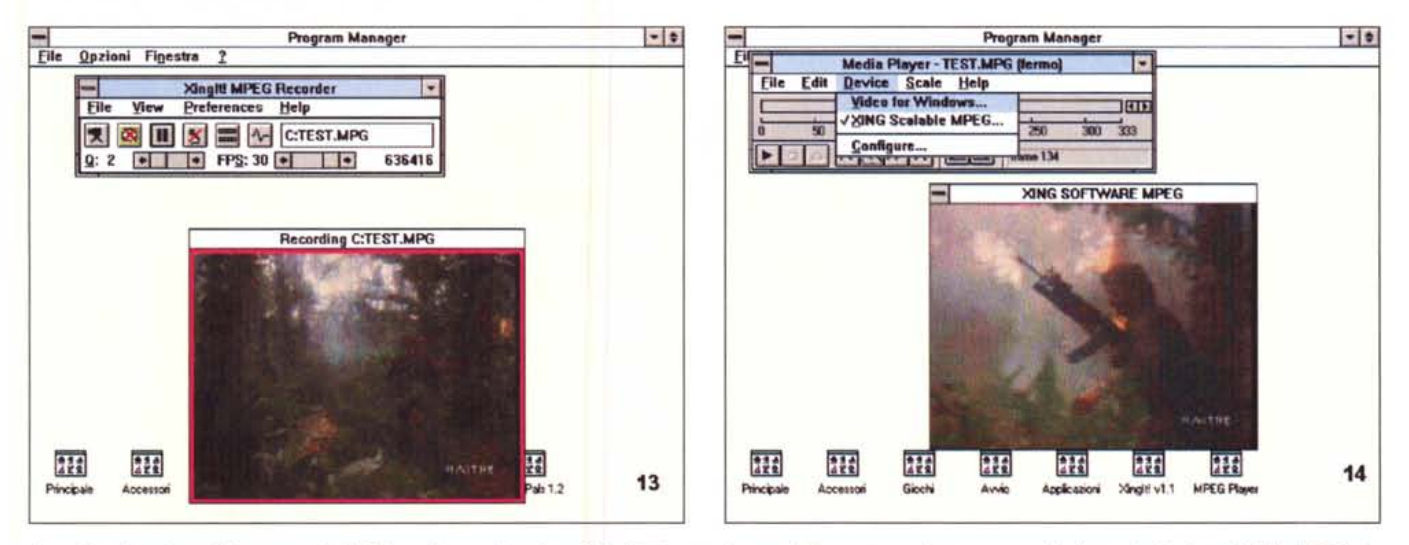

Fase di registrazione: il frame rate è di 30 fps e la quantizzazione Q è di 2 (la massima qualità), mentre a destra scorrono le dimensioni in byte del file MPEG che stiamo generando

Il Media Player di Video for Windows, perfettamente integrato con i driver MCI e AVI di XingIt!; di indubbia praticità.

del Video Editor e del Sound Editor, invocabili sia dal Player che dal Recorder.

Con il primo si potranno avere fino a cinque sequenze diverse in linea, con cui poter costruire un «montato» finale, scegliendo parti delle stesse, dalla comoda rappresentazione «frame line» sul piano di lavoro, ed inserendole nella «frame line» in basso. Si avranno indicazioni sul numero dei quadri, le loro dimensioni in byte, e tutto quello che occorrerà nel costruire una nuova sequenza sarà di selezionare col mouse i vari frame che ci interessano, provenienti da diverse sequenze denominate «Deck#», e controllandone immediatamente il risultato.

Saranno altresì consentite operazioni di Copy e Delete dei frame, settaggi di frame rate finali (tra cui un «Ideal» che in sostanza ne fa una media tra sequenze catturate a diversi frame rate) mentre analogo è il discorso per l'audio del video; attivando l'opzione «Track Audio» avremo modo di comporre la traccia audio finale, proveniente da diverse sequenze, al momento della sua costruzione, in modo sincronizzato.

Molto simile il Sound Editor, che sarà in grado di intervenire, come il precedente, su almeno 5 file diversi in linea, ma con delle potenzialità in più del collega. Mediante il suo intervento, infatti, sarà possibile sia registrare nuovi file audio che editarne di già presenti; nel primo caso, dopo esserci accertati della presenza di una sorgente, si potrà andare tranquillamente in REC, controllandone i dati, mentre nell'ambiente vero e proprio di editing si avranno tool di svi-

luppo del prodotto finale, come nel settaggio dei punti di inserzione, nel copiare dati da un Deck all'altro, nel cancellare dati audio e così via, tramite la comoda finestra grafica di editing. A completamento della dotazione non potevano mancare dei comodi controlli di volume (due per lo stereo), e la sincronizzazione dei dati audio con il video, feature organizzata in modo molto coreografico; con essa, infatti, si potrà, tramite la barra orizzontale «Sync», posizionare esattamente la parte audio corrispondente al video di riferimento, dare un «Test» ed andare ad analizzare, nella finestra video, la seguenza associata, mentre contemporaneamente è in corso l'audizione

In ultima analisi si tratta di due potenti ambienti di sviluppo, gli Editor in questione, che anche se non sofisticati e complessi come i tool dedicati, godono di ampie possibilità, ed offrono l'indispensabile per mettere a punto un prodotto integrato audio/video nel migliore dei modi.

#### Integrazione DLL con Video for Windows

Fin qui, sommariamente, gli ambienti di sviluppo Player/Recorder della Xinglt!, ma non potevano certo mancare altre possibilità, leggi integrazioni, vuoi per la comodità dell'utenza, e vuoi per rispettare degli «standard» de facto dettati dal mercato. Sono presenti infatti, a corredo del software principale, delle DLL atte ad integrarsi con il Media Player di VfW (e più in generale con le

possibilità multimediali di Windows 3.1), e detti driver, in modalità MCI e AVI «Xing Scalable MPEG», sono oltretutto dotati di ampi settaggi, sia nella natura della scheda video VGA che nel formato della finestra.

E come se non bastasse, a lato della dotazione software principale, è altresì interessante la possibilità di poter distribuire liberamente, quindi senza ricorrere in «patent infringment», due player MPEG, uno sotto DOS e l'altro per Windows, gentilmente offerti dalla Xing che ne fa dono agli utenti registrati, ambedue molto utili e con un'ampia varietà di opzioni.

#### **Conclusioni**

Abbiamo analizzato molte delle possibilità offerte dalla Xinglt!, seppure non tutte esaurientemente, ed una cosa è saltata subito in evidenza; si tratta di un ottimo prodotto, arrivato al momento giusto e con le carte in regola. Il suo prezzo, oltretutto, non fa gridare allo scandalo, come spesso siamo abituati, e svolge il suo compito nel migliore dei modi. La qualità della compressione MPEG I è senz'altro di notevole livello. la sua natura più spiccata, quel «tempo reale» di cui vi sarete già stancati di ascoltare, la dote di quel giusto vantaggio sulla concorrenza, e le sue prospettive per il futuro sono più che rosee, provenendo da una casa molto coinvolta nello sviluppo degli standard JPEG/MPEG, con tutta l'esperienza del caso. Decisamente, forse, non si potrà MR più tornare indietro...